#### **BAB V**

#### **IMPLEMENTASI DAN TESTING**

#### **5.1 TAHAP IMPLEMENTASI**

Pada tahap ini akan dilakukan tahap implementasi, yaitu proses pembuatan sistem atau perangkat lunak dari tahap perancangan atau design ke tahap coding dengan menggunakan bahasa pemrograman yang akan menghasilkan sistem atau perangkat lunak yang telah dirancang sebelumnya. Adapun hasil dari implementasi aplikasi rekam medis pada Puskesmas Kenali Besar sebagai berikut :

#### 1. Tampilan Halaman Login

Tampilan halaman login merupakan halaman awal dari aplikasi rekam medis. Halaman ini digunakan untuk memasukkan email dan password. Halaman ini berfungsi mengarahkan apakah sebagai admin, loket atau operator. Tampilan halaman login ini merupakan implementasi dari rancangan halaman login pada bab sebelumnya sedangkan listing programnya ada pada lampiran. Adapun tampilannya seperti berikut ini :

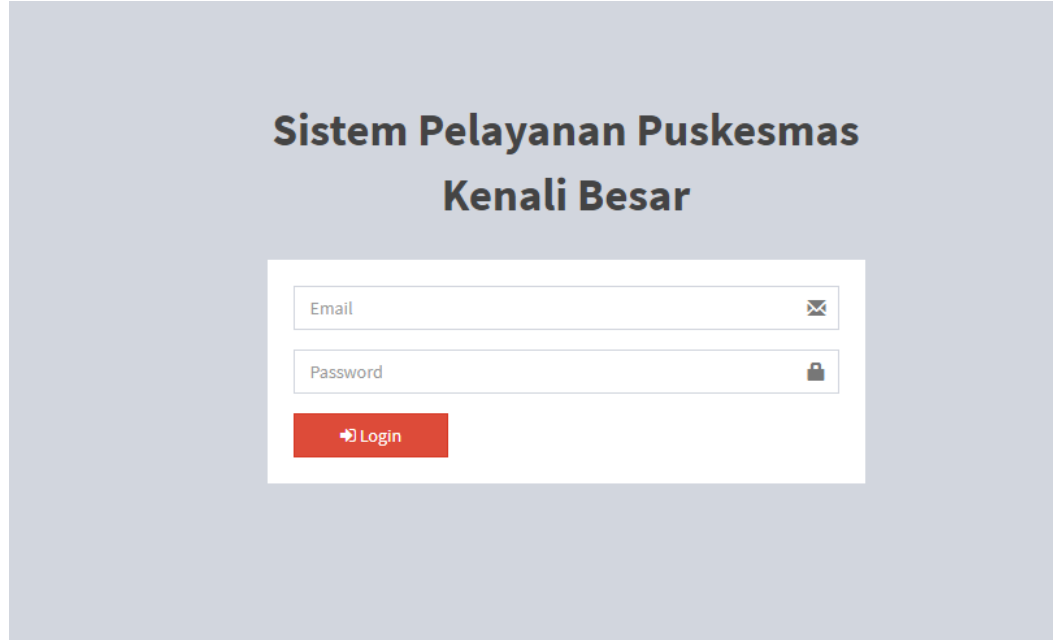

**Gambar 5.1 Tampilan Halaman Login** 

2. Tampilan Halaman Utama

Halaman ini merupakan halaman awal setelah admin, loket dan poliklinik berhasil login. Tampilan halaman utama merupakan implementasi dari rancangan halaman utama operator pada bab sebelumnya yaitu halaman utama sedangkan listing programnya ada pada lampiran. Adapun tampilannya seperti berikut ini :

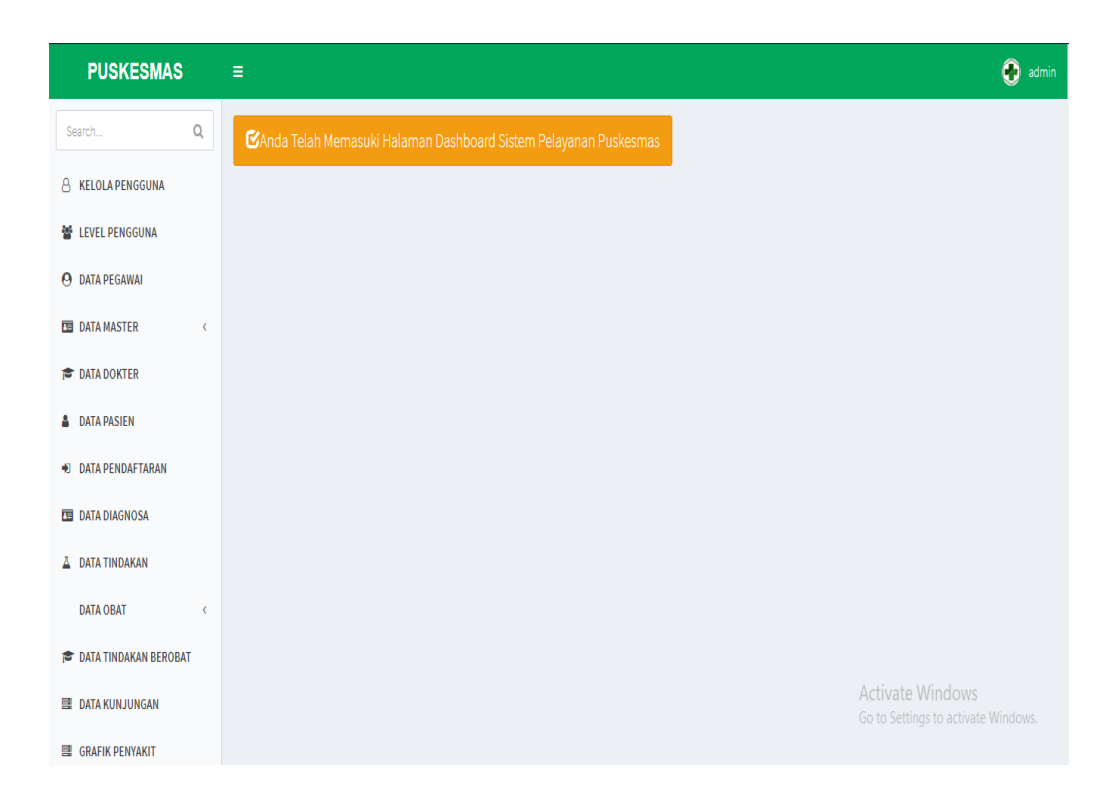

#### **Gambar 5.2 Tampilan Halaman Utama**

#### 3. Tampilan Halaman Kartu Berobat

Halaman ini berisi data-data masyarakat yang memiliki kartu berobat Kartu berobat digunakan masyarakat untuk berobat di Puskesmas Kenali Besar. Tampilan halaman kartu berobat merupakan implementasi dari rancangan halaman kartu berobat pada bab sebelumnya sedangkan listing programnya ada pada lampiran. Adapun tampilannya seperti berikut ini :

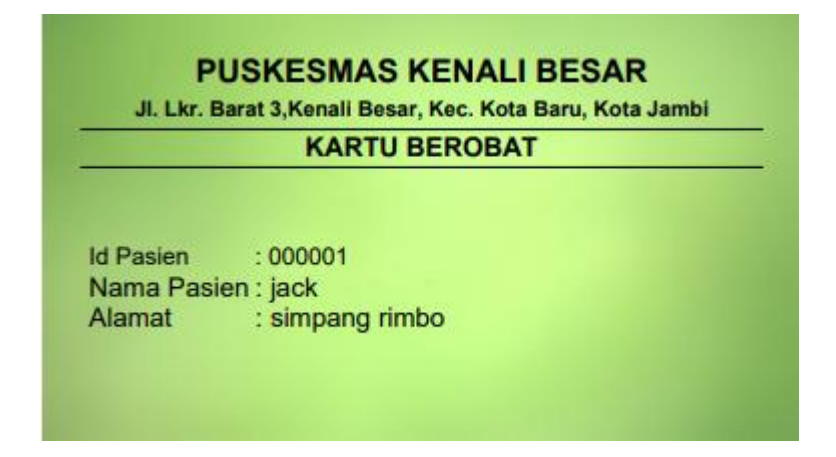

**Gambar 5.3 Tampilan Halaman Kartu Berobat**

4. Tampilan Halaman Data Pasien

Halaman ini berisi data-data pasien yang terdaftar dan baru berobat di Puskesmas Kenali Besar. Tampilan halaman data pasien merupakan implementasi dari rancangan halaman data pasien pada bab sebelumnya yaitu pada halaman data pasien sedangkan listing programnya ada pada lampiran. Adapun tampilannya seperti berikut ini :

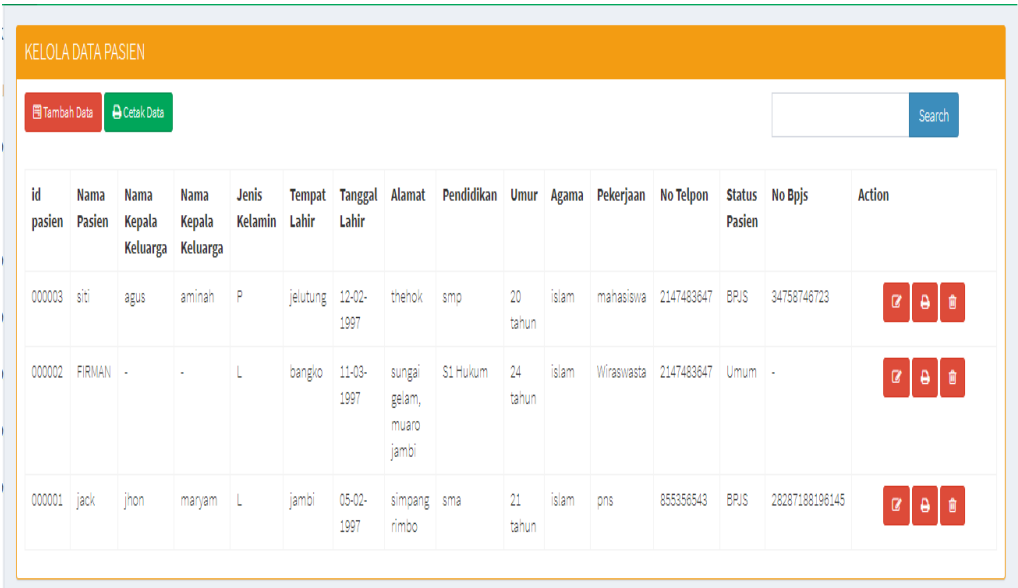

#### **Gambar 5.4 tampilan halaman data pasien**

5. Tampilan Halaman Data Pengguna

Halaman ini berfungsi untuk melihat, menambah, mengedit dan menghapus data-data pengguna. Tampilan halaman data pengguna merupakan implementasi dari rancangan halaman data pengguna pada bab sebelumnya yaitu halaman mengelola data pengguna sedangkan listing programnya ada pada lampiran. Adapun tampilannya seperti berikut ini :

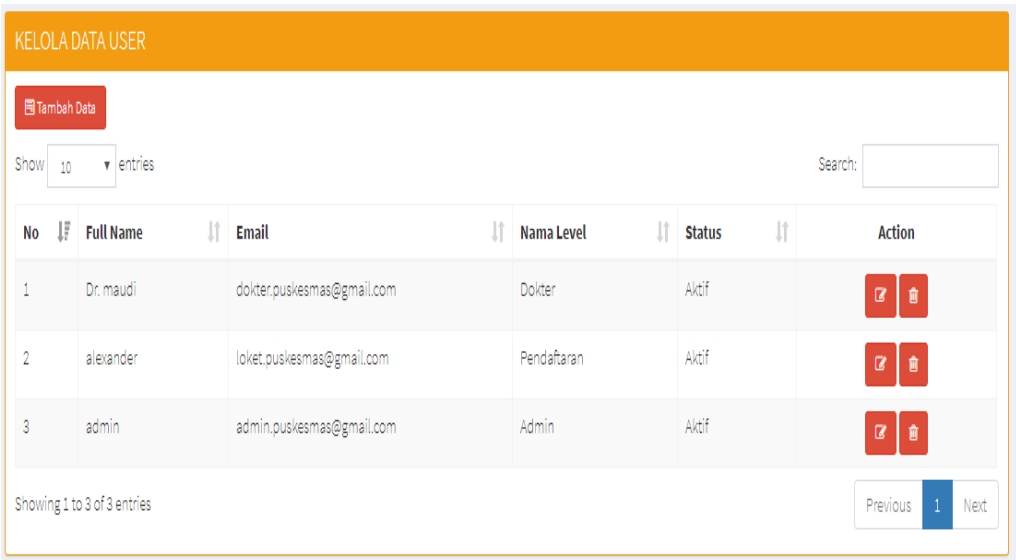

#### **Gambar 5.5 Tampilan Halaman Data Pengguna**

6. Tampilan Halaman paramedis

Halaman ini berisi petugas medis yang bertugas di Puskesmas Kenali Besar. Tampilan halaman daftar petugas medis merupakan implementasi dari rancangan halaman daftar petugas medis pada bab sebelumnya yaitu pada halaman mengelola data paramedis sedangkan listing programnya ada pada lampiran. Adapun tampilannya seperti berikut ini :

| <b>KELOLA DATA PARAMEDIS</b>                                    |                                 |                                         |                    |                                    |                               |                                |                                        |                     |               |
|-----------------------------------------------------------------|---------------------------------|-----------------------------------------|--------------------|------------------------------------|-------------------------------|--------------------------------|----------------------------------------|---------------------|---------------|
| <b>同Tambah Data</b><br><b>A</b> Cetak Data                      |                                 |                                         |                    |                                    |                               |                                |                                        |                     |               |
| Show<br>v entries<br>Search:<br>10                              |                                 |                                         |                    |                                    |                               |                                |                                        |                     |               |
| JF<br><b>No</b>                                                 | <b>Kode</b><br><b>Paramedis</b> | <b>Nama</b><br><b>Paramedis</b><br>- Lî | Jenis<br>Kelamin J | No Izin<br><b>Paramedis</b><br>Jî. | <b>Tempat</b><br>IJ,<br>Lahir | <b>Tanggal</b><br>IJ,<br>Lahir | <b>Alamat</b><br>Jî.<br><b>Tinggal</b> | Poli Jî             | <b>Action</b> |
| 1                                                               | P-49                            | Marcel Ali<br>Wijaya                    | Laki-Laki          | 29829829291                        | Karawang                      | 19-07-1988                     | Rengas<br>Dengklok                     | POLI<br><b>UMUM</b> | $\alpha$<br>會 |
| $\overline{2}$                                                  | P-35                            | Lucky Ardi<br>Wijaya                    | Laki-Laki          | 29829823991                        | Jogjakarta                    | 18-03-1991                     | Wadas                                  | POLI<br>GIGI        | $\alpha$<br>會 |
| 3                                                               | $A-12$                          | Aulia Mustika<br>Putri                  | Perempuan          | 29829822291                        | Bandung                       | 24-07-1988                     | Klari                                  | POLI<br><b>UMUM</b> | $\alpha$<br>會 |
| Showing 1 to 3 of 3 entries<br>$\mathbf{1}$<br>Previous<br>Next |                                 |                                         |                    |                                    |                               |                                |                                        |                     |               |

**Gambar 5.6 Tampilan Halaman Data Paramedis**

7. Tampilan Halaman Data diagnosa

Halaman ini berisi data-data diagnosa yang digunakan untuk menambah, mengedit dan menghapus data yang berkaitan dengan penyakit. Tampilan halaman data diagnosa merupakan implementasi dari rancangan halaman data diagnose pada bab sebelumnya yaitu pada halaman mengeloala data penyakit sedangkan listing programnya ada pada lampiran. Adapun tampilannya seperti berikut ini :

|                 | <b>KELOLA DATA DIAGNOSA PENYAKIT</b>                   |                                |                                                       |                                          |                                         |                                               |  |  |  |  |
|-----------------|--------------------------------------------------------|--------------------------------|-------------------------------------------------------|------------------------------------------|-----------------------------------------|-----------------------------------------------|--|--|--|--|
| Show            | 岡 Tambah Data<br>Search:<br>$\mathbf{v}$ entries<br>10 |                                |                                                       |                                          |                                         |                                               |  |  |  |  |
| ΗF<br><b>No</b> | Kode 11                                                | <b>Nama</b><br>Penyakit<br>-11 | Ciri Ciri Penyakit                                    | Keterangan<br>1î                         | Ιî<br>Ciri Ciri Umum                    | <b>Action</b>                                 |  |  |  |  |
| 1               | Tk-67                                                  | <b>Tuberklosis</b>             | Mengalami Sesak Nafas                                 | Disertai Panas dan Flu                   | Disertai Panas dan Flu                  | $\alpha$<br>會                                 |  |  |  |  |
| $\overline{2}$  | S-9956                                                 | Kirarawit                      | Kulit Berwarna Bercak Kemerahan                       | Penyakit Ini Berhubungan<br>Dengan Saraf | Kulit Berwarna Bercak<br>Kemerahan      | $\mathbf{G}$<br>會                             |  |  |  |  |
| 3               | $Kt-18$                                                | Cacar                          | Gatal                                                 | Berbahaya                                | Gatal                                   | $\mathbf{z}$<br>I₿                            |  |  |  |  |
| $\overline{4}$  | KR-292                                                 | Mata Rabun                     | Mata Mengalami Sedikit Pergeseran Di<br>Bagian Retina | Penyakit Tingkat Tinggi                  | Mata Mengalami Penurunan<br>Penglihatan | 区 會                                           |  |  |  |  |
| 5               | HB-39                                                  | Hidung<br>Bengkak              | Alergi Obat                                           | Penyakit Tingkat Menengah                | Hidung Berwarna Kemerahan               | ■■                                            |  |  |  |  |
| 6               | Gg-39                                                  | Gigi Berlubang                 | Mengalami Linu DI Gigi                                | Penyakit Bagian Mulut                    | Mengalami Linu DI Gigi                  | $\alpha$<br>會                                 |  |  |  |  |
| $\overline{7}$  | $dm-01$                                                | demam                          | panas                                                 | Tidak berbahaya                          | panas biasa                             | Ŗ,<br>Activate Wi                             |  |  |  |  |
| 8               | Db-37                                                  | <b>Diabetes</b>                | Kebanyakan Gula Darah                                 | Penyakit Tingkat Tinggi                  | Kebanyakan Gula Darah                   | Go to Settings to<br><b>pie</b> Windows.<br>R |  |  |  |  |

**Gambar 5.7 Tampilan Halaman Data Diagnosa**

#### 8. Tampilan Halaman Data Obat-Obatan

Halaman ini berisi data-data obat yang digunakan untuk menambah, mengedit dan menghapus data obat. Tampilan halaman data obat merupakan implementasi dari rancangan halaman data obat pada bab sebelumnya yaitu pada halaman mengelola data obat sedangkan listing programnya ada pada lampiran. Adapun tampilannya seperti berikut ini :

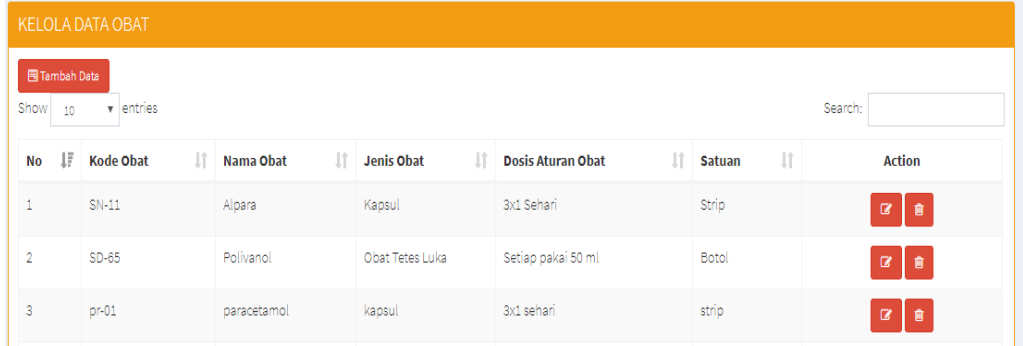

#### **Gambar 5.8 Tampilan Halaman Data Obat-obatan**

9. Tampilan Halaman Stok Obat

Halaman ini berisi stok data obat yang digunakan untuk mengetahui data stok obat yang terdapat pada Puskesmas Kenali Besar. Tampilan halaman stok obat merupakan implementasi dari rancangan halaman data obat pada bab sebelumnya yaitu pada halaman mengelola stok obat sedangkan listing programnya ada pada lampiran. Adapun tampilannya seperti berikut ini :

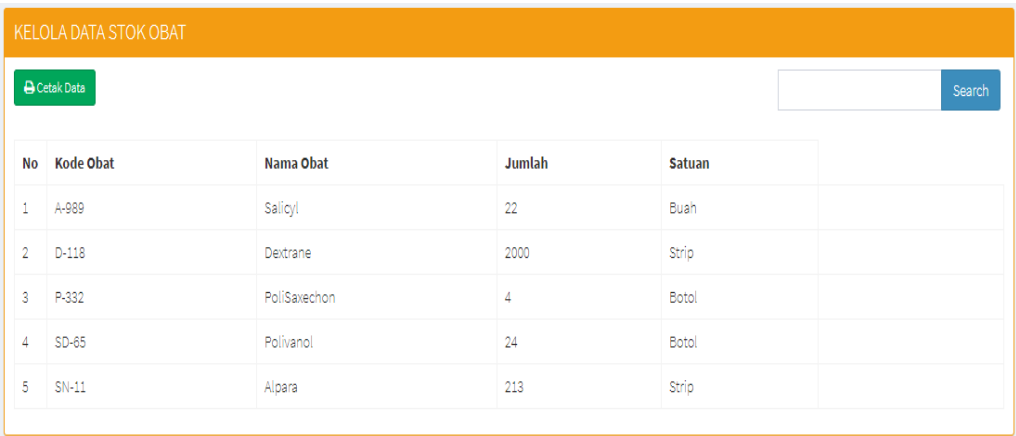

#### **Gambar 5.9 Tampilan Halaman Stok Obat**

#### 10. Tampilan Halaman pendaftaran

Halaman ini berisi data-data pasien yang melakukan pendaftaran untuk berobat di Puskesmas Kenali Besar. Tampilan halaman pendaftaran merupakan implementasi dari rancangan halaman pendaftaran pada bab sebelumnya yaitu pada halaman mengelola data pendaftaran sedangkan listing programnya ada pada lampiran. Adapun tampilannya seperti berikut ini :

| KELOLA DATA PENDAFTARAN                                               |                  |                    |                      |                                |                  |                  |  |  |  |
|-----------------------------------------------------------------------|------------------|--------------------|----------------------|--------------------------------|------------------|------------------|--|--|--|
| <b>A</b> Cetak Data<br><b>A</b> Cetak Data Bulan Ini<br>图 Tambah Data |                  |                    |                      |                                |                  |                  |  |  |  |
| <b>No Rekam Medis</b>                                                 | <b>Id Pasien</b> | <b>Nama Pasien</b> | <b>Status Pasien</b> | <b>Dokter Penanggung Jawab</b> | Poli             | <b>Action</b>    |  |  |  |
| 2020-01-29-0001                                                       | 000003           | siti               | <b>BRJS</b>          | Fitri                          | POLI UMUM        | 自意<br>$\ddot{ }$ |  |  |  |
| 2020-01-29-0002                                                       | 000002           | FIRMAN             | Umum                 | jackkom                        | <b>POLI UMUM</b> | 自<br>$\ddot{ }$  |  |  |  |
|                                                                       |                  |                    |                      |                                |                  |                  |  |  |  |

**Gambar 5.10 Tampilan Halaman Pendaftaran**

11. Tampilan Halaman Data Dokter

Halaman ini berisi data dokter yang bekerja di Puskesmas Kenali Besar. Tampilan halaman data dokter merupakan implementasi dari rancangan halaman data dokter pada bab sebelumnya yaitu pada halaman mengelola data dokter sedangkan listing programnya ada pada lampiran. Adapun tampilannya seperti berikut ini :

| <b>KELOLA DATA DOKTER</b>                                                        |                             |                                    |                                |                                           |                               |                |           |                     |               |
|----------------------------------------------------------------------------------|-----------------------------|------------------------------------|--------------------------------|-------------------------------------------|-------------------------------|----------------|-----------|---------------------|---------------|
| <b>A</b> Cetak Data<br><b>同Tambah Data</b><br>v entries<br>Show<br>Search:<br>10 |                             |                                    |                                |                                           |                               |                |           |                     |               |
| UF.<br><b>No</b>                                                                 | Kode<br><b>Dokter</b><br>11 | <b>Nama</b><br>J1<br><b>Dokter</b> | <b>Jenis</b><br>Jî.<br>Kelamin | <b>Nomor Induk</b><br>U1<br><b>Dokter</b> | <b>Tempat</b><br>IJ.<br>Lahir | Tgl<br>Lahir I | Alamat II | Id<br>Poli Li       | <b>Action</b> |
| 1                                                                                | $S-24$                      | Maryudi                            | Laki-Laki                      | 71816838888718                            | Cepu                          | 21-08-1993     | Santiong  | POLI<br><b>UMUM</b> | Q<br>會        |
| 2                                                                                | $S-23$                      | Samsul                             | Laki-Laki                      | 48916838738757                            | Climahi                       | 26-11-1993     | Ciraos    | POLI<br>GIGI        | Û<br>$\alpha$ |

**Gambar 5.11 Tampilan Halaman Data Dokter**

12. Tampilan Halaman Data Rekam Medis

Tampilan halaman data rekam medis merupakan implentasi dari tampilan dari data rekam medis setiap pasien. Adapun tampilannya dapat dilihat pada gambar dbawah ini:

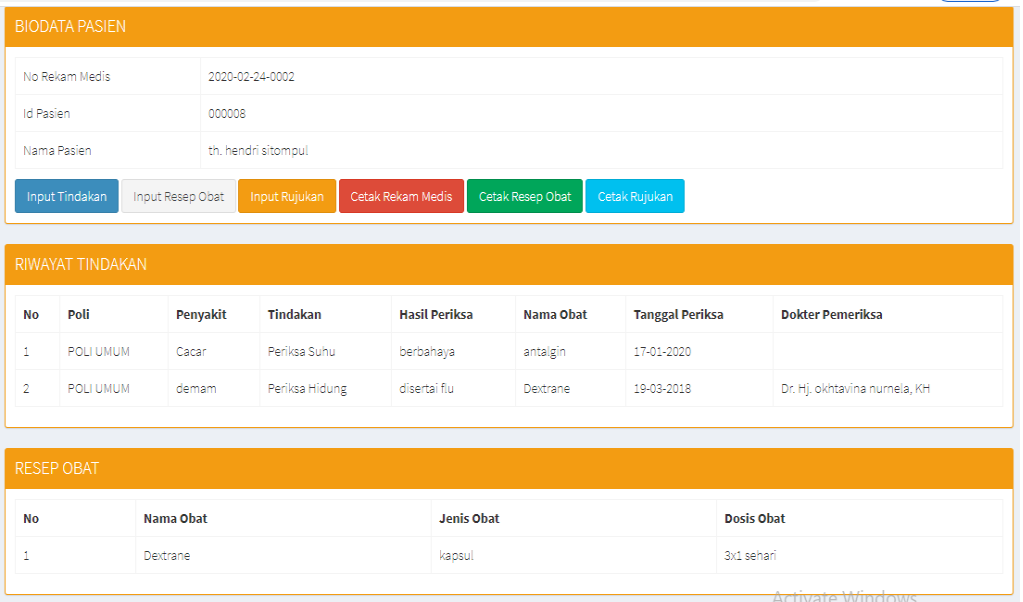

#### **Gambar 5.12 Tampilan Halaman Data Rekam Medis**

#### 13. Tampilan Halaman Input Data Pengguna

Halaman input data pengguna ini merupakan halaman yang digunakan untuk menambah data pengguna. Pada halaman ini berisikan form tambah data pengguna terhadap sistem dengan inputan nama lengkap, email, password, level user, status aktif dan foto profil. Tampilan halaman input data pengguna merupakan implementasi dari rancangan halaman input data pengguna pada bab sebelumnya yaitu pada halaman menglola data pengguna sedangkan listing programnya ada pada lampiran. Adapun tampilannya seperti berikut ini :

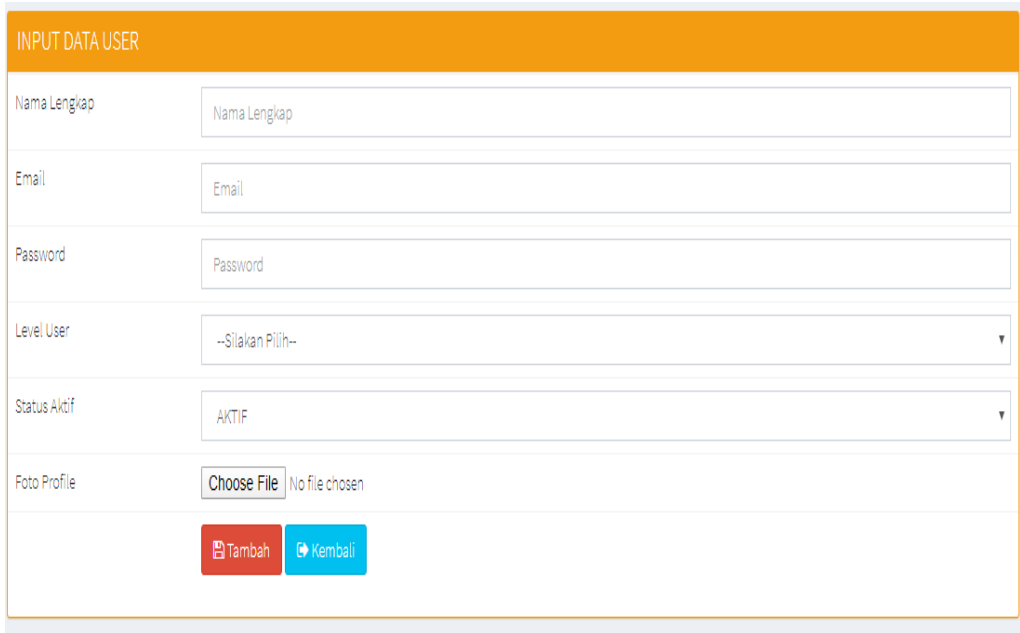

**Gambar 5.13 Tampilan Halaman Input Data Pengguna**

14. Tampilan Halaman Input Data Paramedis

Halaman input data paramedis ini merupakan halaman yang digunakan untuk menambah data paramedis. Pada halaman ini berisikan form tambah data paramedis terhadap sistem dengan inputan kode paramedis, nama paramedis, jenis kelamin, no izin paramedis, tempat lahir, tangggal lahir, alamat dan poli. Tampilan halaman input data paramedis merupakan implementasi dari rancangan halaman input data pengguna pada bab sebelumnya yaitu pada halaman tambah data paramedic sedangkan listing programnya ada pada lampiran. Adapun tampilannya seperti berikut ini :

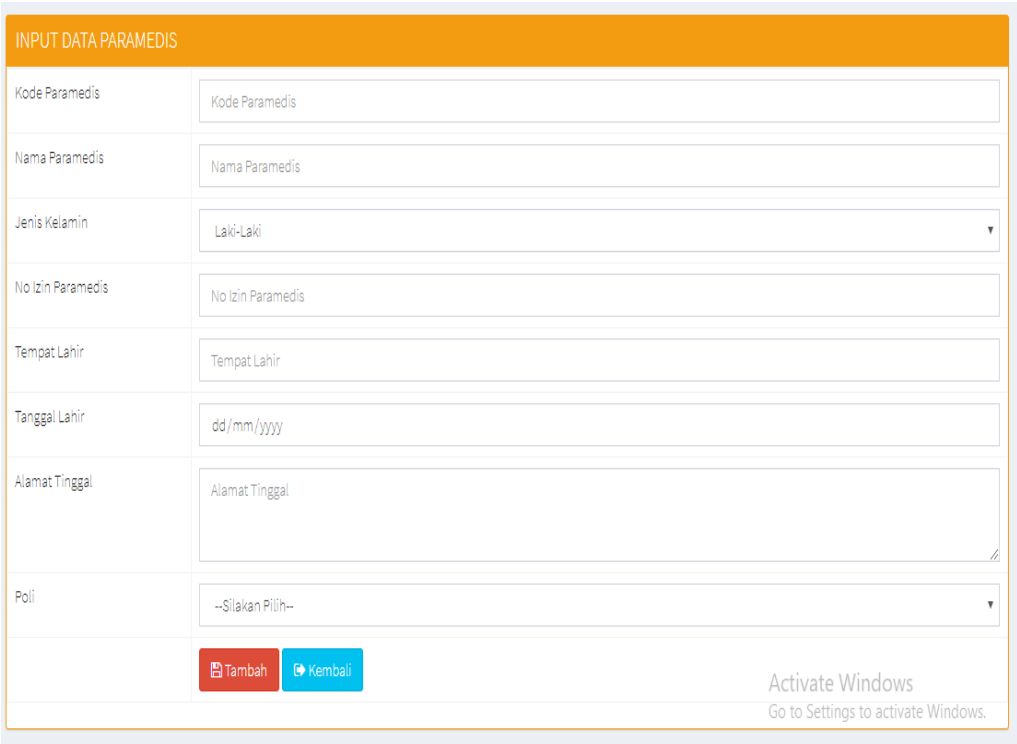

**Gambar 5.14 Tampilan Halaman Input Data Paramedis**

#### 15. Tampilan Halaman Input Data Poli

Halaman input data poli ini merupakan halaman yang digunakan untuk menambah data poli. Pada halaman ini berisikan form tambah data poli terhadap sistem dengan inputan nama poli dan ruang poli. Tampilan halaman input data poli merupakan implementasi dari rancangan halaman input data poli pada bab sebelumnya yaitu pada halaman tambah data poli sedangkan listing programnya ada pada lampiran. Adapun tampilannya seperti berikut ini :

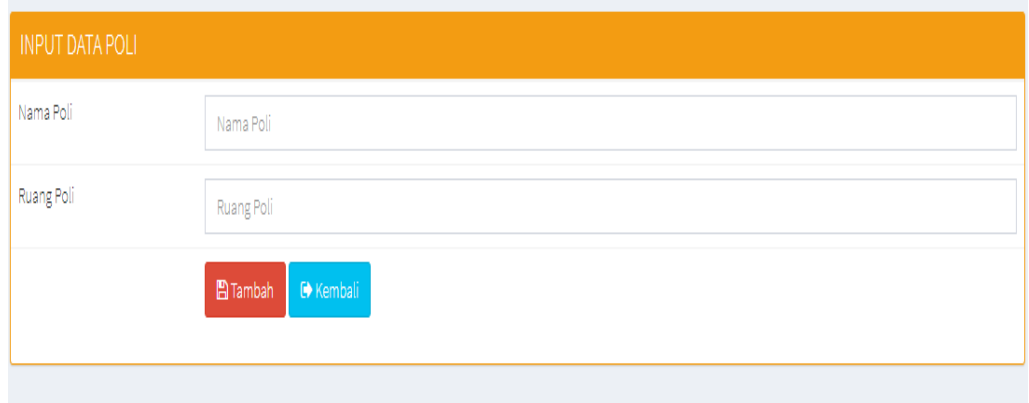

#### **Gambar 5.15 Tampilan Halaman Input Data Poli**

#### 16. Tampilan Halaman Input Data Pasien

Halaman input data pasien ini merupakan halaman yang digunakan untuk menambah data pasien. Pada halaman ini berisikan form tambah data pasien terhadap sistem dengan inputan nama pasien, nama kepala keluarga, nama ibu kandung, tempat lahir, tangggal lahir, alamat, Pendidikan, umur, agama, pekerjaan, no telpon, status pasien dan no bpjs. Tampilan halaman input data pasien merupakan implementasi dari rancangan halaman input data pasien pada bab sebelumnya yaitu pada halaman tambah data pasien sedangkan listing programnya ada pada lampiran. Adapun tampilannya seperti berikut ini :

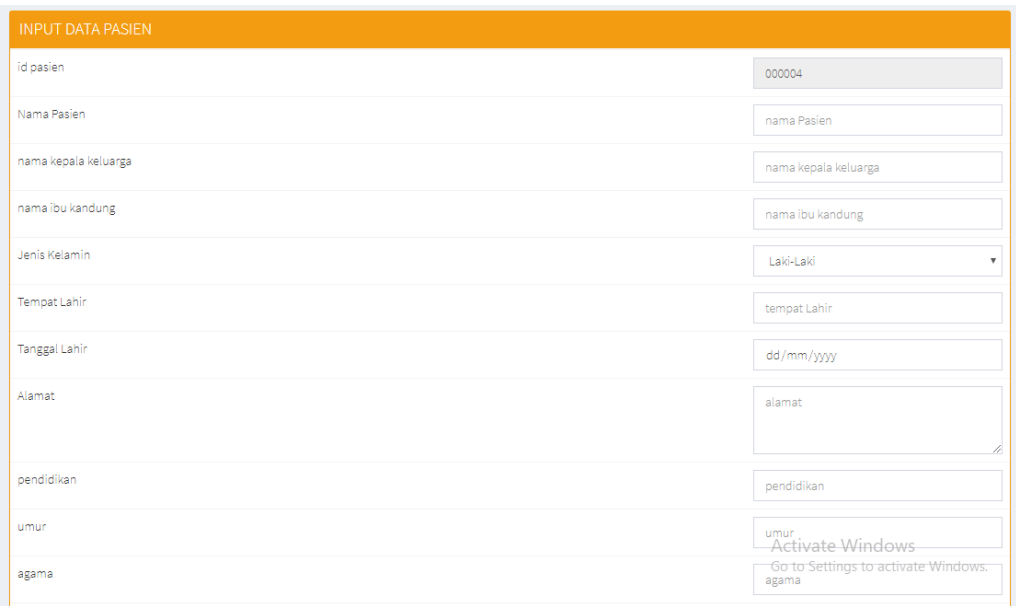

#### **Gambar 5.16 Tampilan Halaman Input Data Pasien**

#### 17. Tampilan Halaman Input Data Pendaftran

Halaman input data penadaftaran ini merupakan halaman yang digunakan untuk menambah data pendaftaran. Pada halaman ini berisikan form tambah data pendaftaran terhadap sistem dengan inputan id pasien, nama pasien, tanggal lahir, nama penanggung jawab, hubungan penanggung jawab, alamat penanggung jawab, status pasien, no bpjs, nama dokter penanggung jawab dan poli . Tampilan halaman input data pendaftaran merupakan implementasi dari rancangan halaman input data pendaftaran pada bab sebelumnya yaitu pada halaman tambah data pendaftaran sedangkan listing programnya ada pada lampiran. Adapun tampilannya seperti berikut ini :

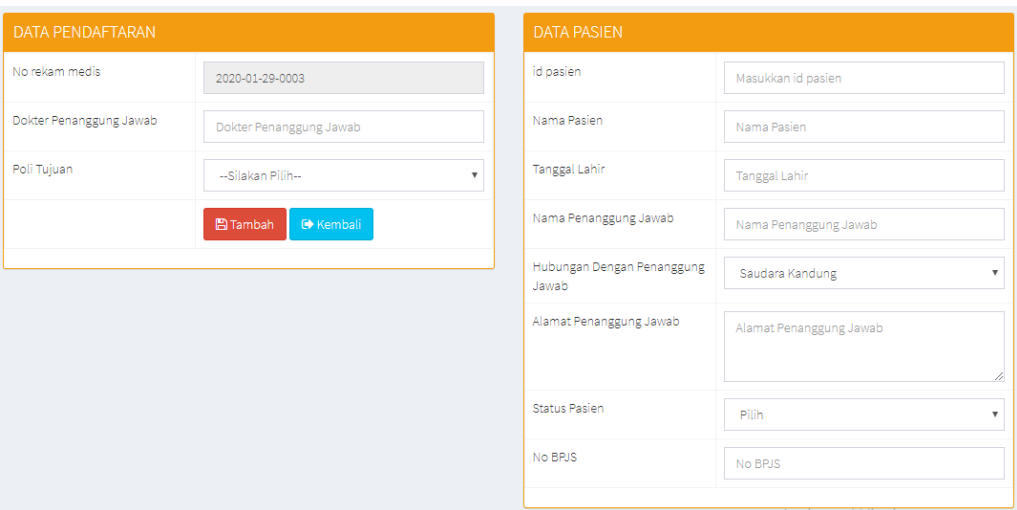

**Gambar 5.17 Tampilan Halaman Input Data Pendaftaran**

#### 18. Tampilan Halaman Input Data Obat-Obatan

Halaman input data obata-obatan ini merupakan halaman yang digunakan untuk menambah data pengguna. Pada halaman ini berisikan form tambah data pengguna terhadap sistem. Tampilan halaman input data obat-obatan merupakan implementasi dari rancangan halaman input data obat-obatan pada bab sebelumnya yaitu pada halaman tambah data obat-obatan sedangkan listing programnya ada pada lampiran. Adapun tampilannya seperti berikut ini :

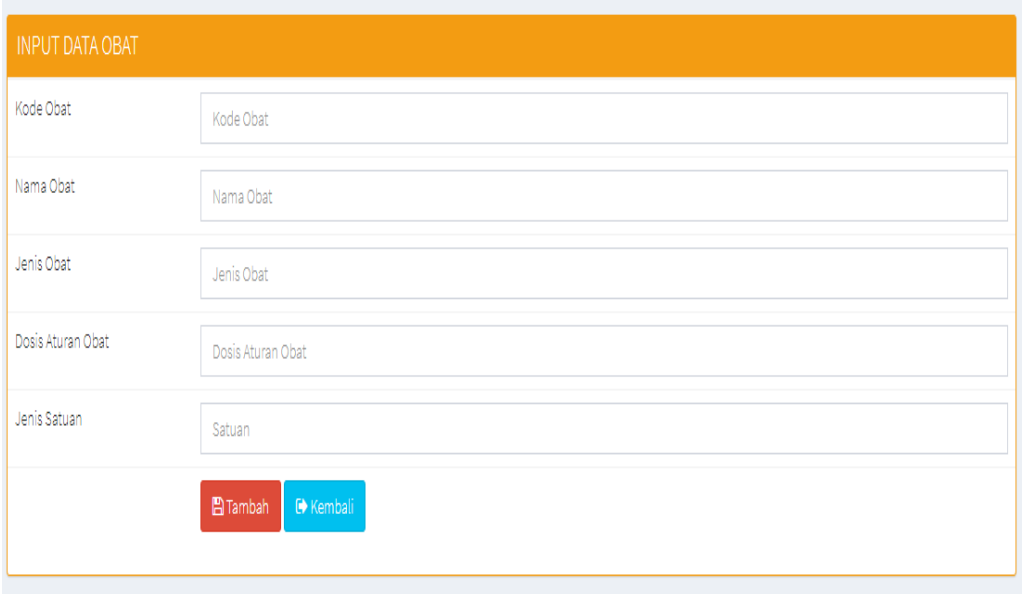

#### **Gambar 5.18 Tampilan Halaman Input Data Obat-Obatan**

19. Tampilan Halaman Input Data Rekam Medis

Halaman input data Rekam Medis ini merupakan halaman yang digunakan untuk menambah data tindakan untuk pemeriksaan. Pada halaman ini berisikan form tambah data Rekam Medis terhadap sistem. Tampilan halaman input data rekam medis merupakan implementasi dari rancangan halaman input data rekam medis pada bab sebelumnya yaitu pada halaman tambah data rekam medis sedangkan listing programnya ada pada lampiran. Adapun tampilannya seperti berikut ini :

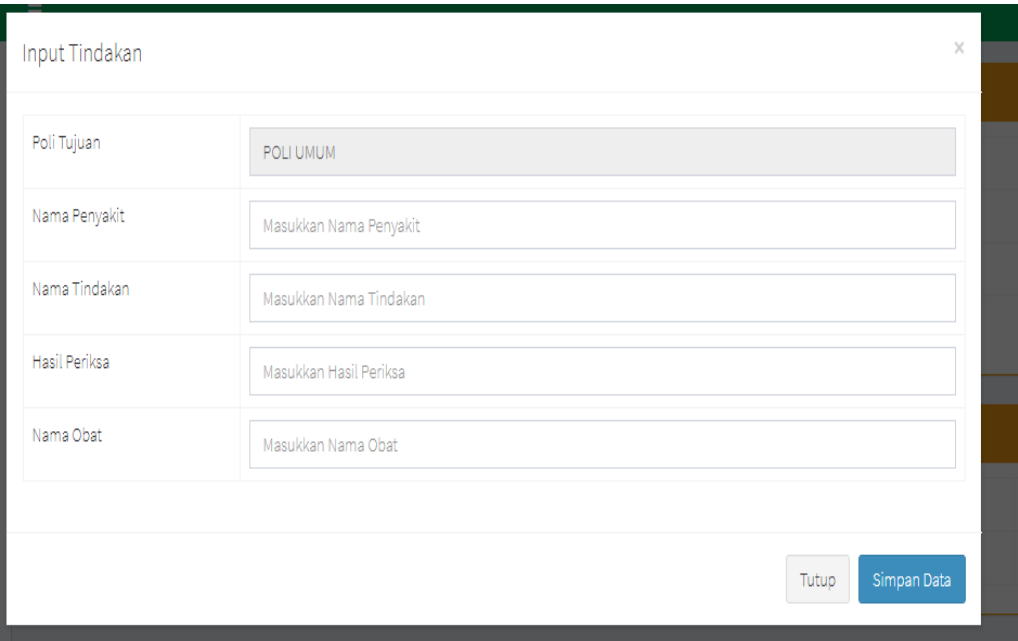

**Gambar 5.19 Tampilan Halaman Input Rekam Medis**

20. Tampilan Halaman Input Data Stok Obat

Halaman cetak data stok obat ini merupakan halaman yang digunakan untuk mencetak data stok obat untuk laporan. Tampilan halaman cetak data stok obat merupakan implementasi dari rancangan halaman cetak data stok obat pada bab sebelumnya yaitu pada halaman cetak data stok obat sedangkan listing programnya ada pada lampiran. Adapun tampilannya seperti berikut ini:

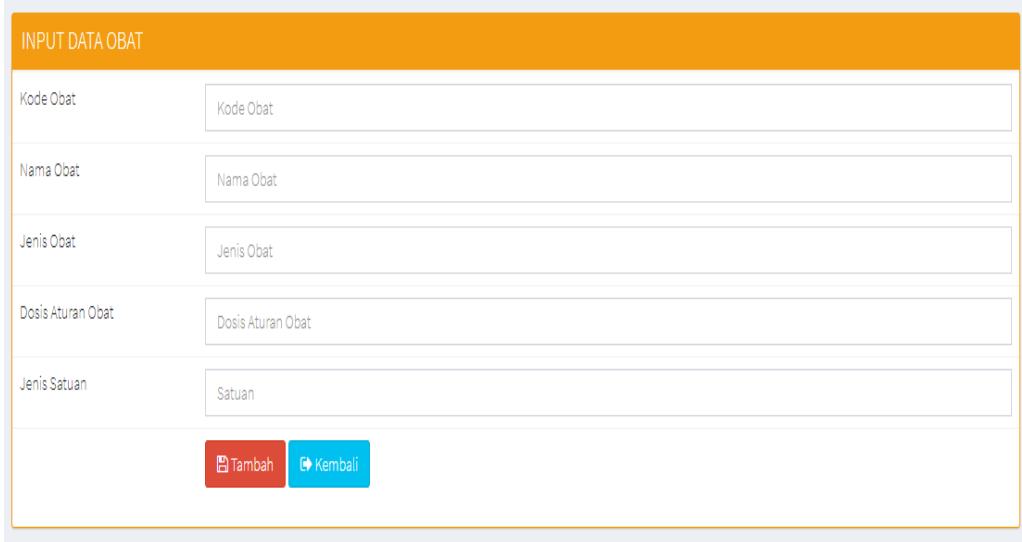

#### **Gambar 5.20 Tampilan Halaman Cetak Stok Obat**

### 21. Tampilan Halaman Cetak Laporan Kunjungan

Halaman cetak laporan kunjungan merupakan tampilan dari laporan kunjungan dari pasien yang berobat di Puskesmas Kenali Besar yang dimana orang berkunjung itu merupakan pasien itu sendiri. Adapun tampilannya dapat dilihat pada gambar berikut:

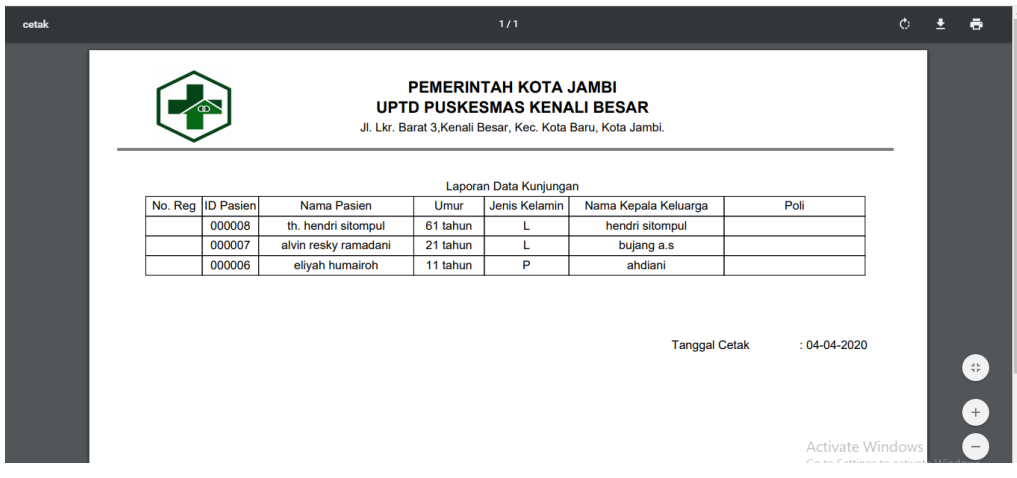

#### **Gambar 5.21 Tampilan Halaman Cetak Laporan Kunjungan**

22. Tampilan Halaman cetak Data Rekam Medis

Halaman cetak data rekam medis ini merupakan halaman yang digunakan untuk mencetak data rekam medis untuk laporan. Pada halaman ini berisikan. Tampilan halaman cetak data rekam medis merupakan implementasi dari rancangan halaman cetak data rekam medis pada bab sebelumnya yaitu pada halaman cetak data rekam medis sedangkan listing programnya ada pada lampiran. Adapun tampilannya seperti berikut ini:

| 2020-02-24-0002 |                                                                                                    |                                 |                                   | 1/1                               |                       |                                                          |                                                                | $\mathcal{C}$ |  | ē                                  |
|-----------------|----------------------------------------------------------------------------------------------------|---------------------------------|-----------------------------------|-----------------------------------|-----------------------|----------------------------------------------------------|----------------------------------------------------------------|---------------|--|------------------------------------|
|                 | PEMERINTAH KOTA JAMBI<br><b>UPTD PUSKESMAS KENALI BESAR</b><br>഻ഁ<br>Jl. Lkr. Barat 3, Kenali Besar, Kec. Kota Baru, Kota Jambi. |                                 |                                   |                                   |                       |                                                          |                                                                |               |  |                                    |
|                 |                                                                                                    | <b>Id Pasien</b><br>Nama Pasien | : 000008<br>: th. hendri sitompul | Laporan Rekam Medis               |                       | Ditangani Oleh<br>Tgl. Pemeriksaan<br>$: 24 - 02 - 2020$ | : dr. juli susanti                                             |               |  |                                    |
|                 | Poli Tujuan<br><b>POLI UMUM</b>                                                                                                  | Nama Penyakit<br>Cacar          | Nama Tindakan<br>Periksa Suhu     | <b>Hasil Periksa</b><br>berbahaya | Nama Obat<br>antalgin | <b>Dokter Pemeriksa</b>                                  | <b>Tanggal</b><br>17-01-2020                                   |               |  |                                    |
|                 | POLI UMUM                                                                                                    | demam                           | Periksa Hidung                    | disertai flu                      |                       | Dextrane Dr. Hj. okhtavina nurnela, KH19-03-2018         |                                                                |               |  |                                    |
|                 |                                                                                                    |                                 |                                   |                                   |                       |                                                          |                                                                |               |  | Ð                                  |
|                 |                                                                                                    |                                 |                                   |                                   | <b>Tanggal Cetak</b>  | $: 04 - 04 - 2020$                                       | <b>Activate Windows</b><br>Go to Settings to activate Windows. |               |  | $^{+}$<br>$\overline{\phantom{a}}$ |

**Gambar 5.22 Tampilan Halaman Cetak Rekam Medis**

#### **5.2 PENGUJIAN**

Untuk mengetahui keberhasilan dari implementasi sistem yang telah dilakukan, maka penulis melakukan tahap testing terhadap sistem secara fungsional. Hal ini dilakukan untuk meminimalkan kesalahan / error dari sistem yang akan diterapkan sehingga sistem ini dapat menjadi solusi bukan masalah baru. Adapun pengujuan apliksi rekam medis ialah sebagai berikut :

**1.** Pengujian Fom Login

Pengujian login admin digunakan untuk memastikan bahwa form login telah

dapat digunakan dengan baik dan sesuai dengan fungsinya

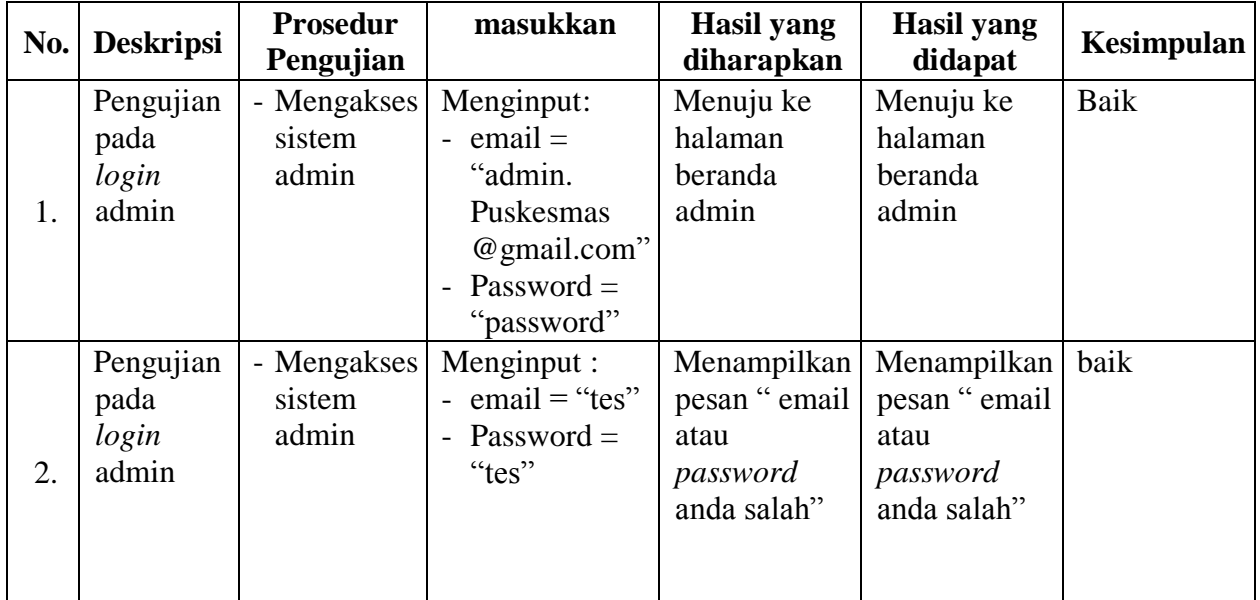

#### **Tabel 5.1 Pengujian login**

#### 2. Pengujian Menu Poliklinik

Pengujian menu poliklinik digunakan untuk memastikan form input poliklinik, edit dan hapus data poliklinik dapat digunakan sesuai dengan fungsinya.

#### **Tabel 5.2 Pengujian Poliklinik**

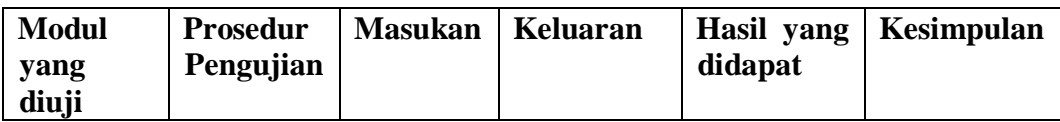

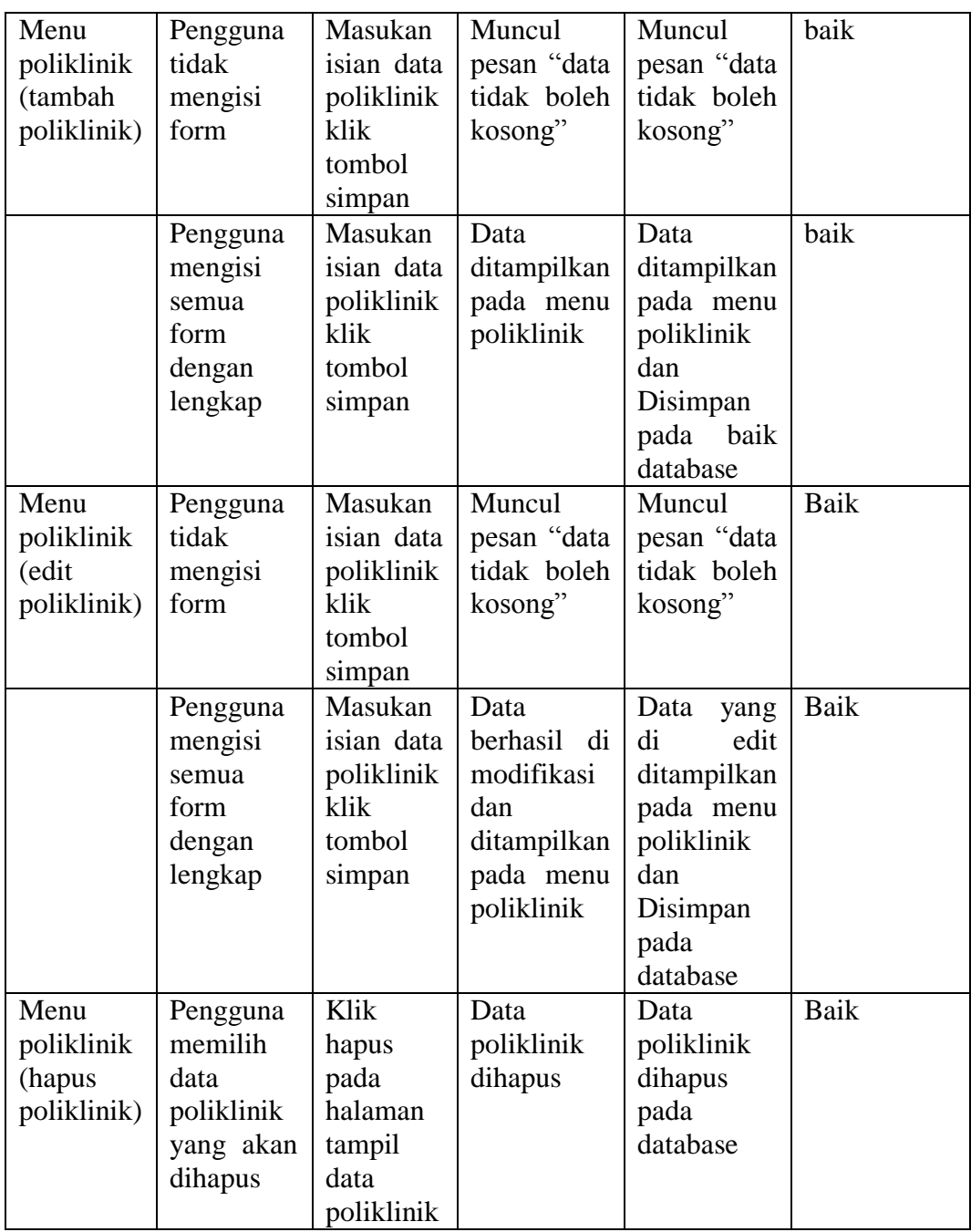

# 3. Pengujian Menu pegawai

Pengujian menu petugas digunakan untuk memastikan form input, edit dan hapus data petugas dapat digunakan sesuai dengan fungsinya.

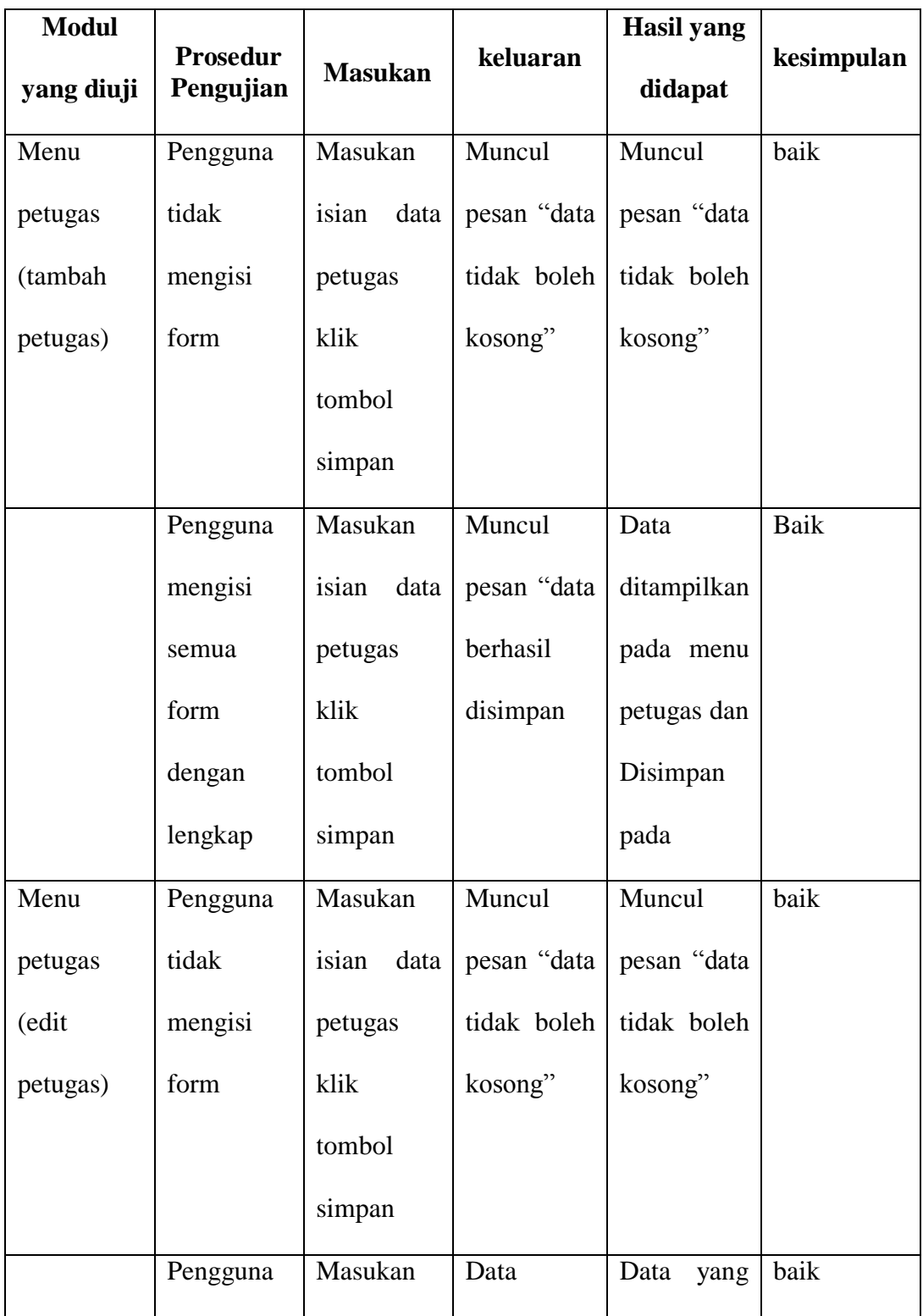

# **Tabel 5.3 Pengujian Menu pegawai**

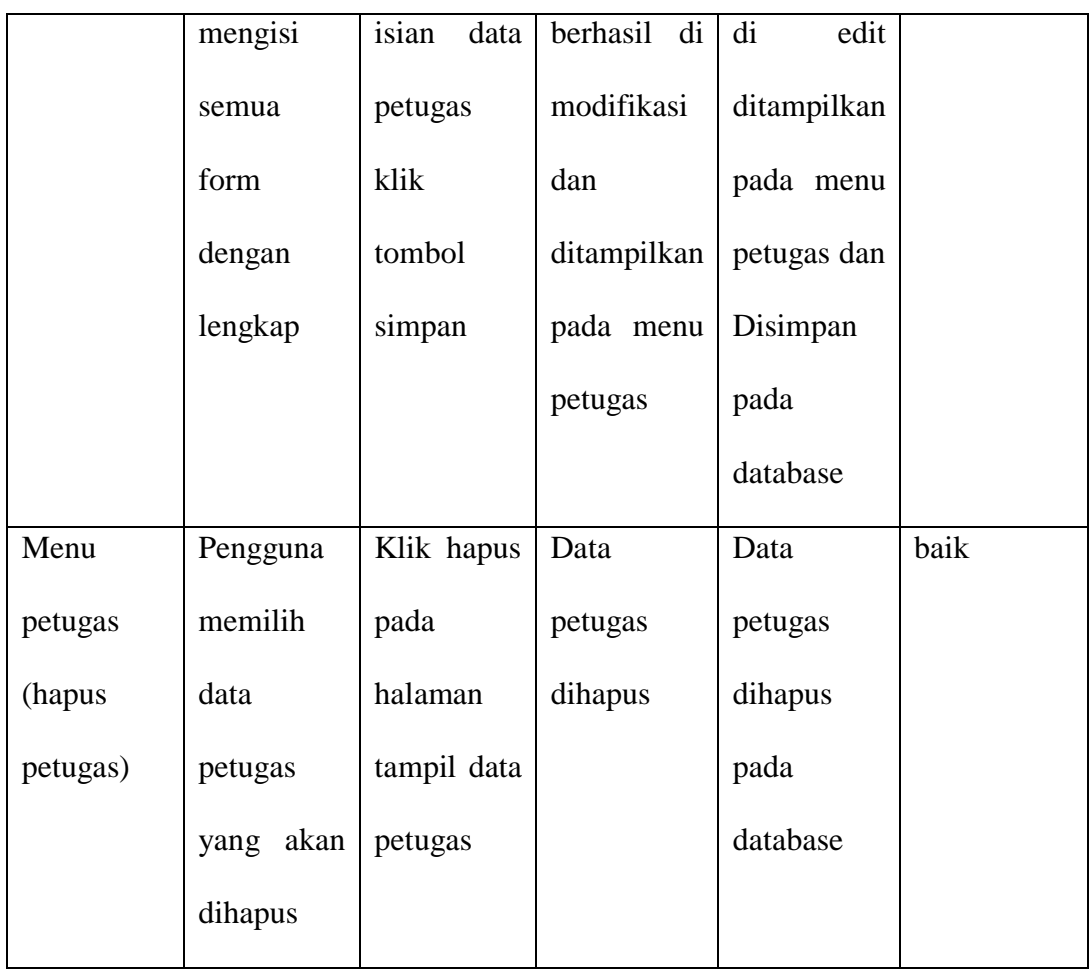

### 4. Pengujian Menu dokter

Pengujian Menu dokter digunakan untuk memastikan form input, edit, dan hapus data poliklinik dapat digunakan sesuai dengan fungsinya.

### **Tabel 5.4 Pengujian Menu Dokter**

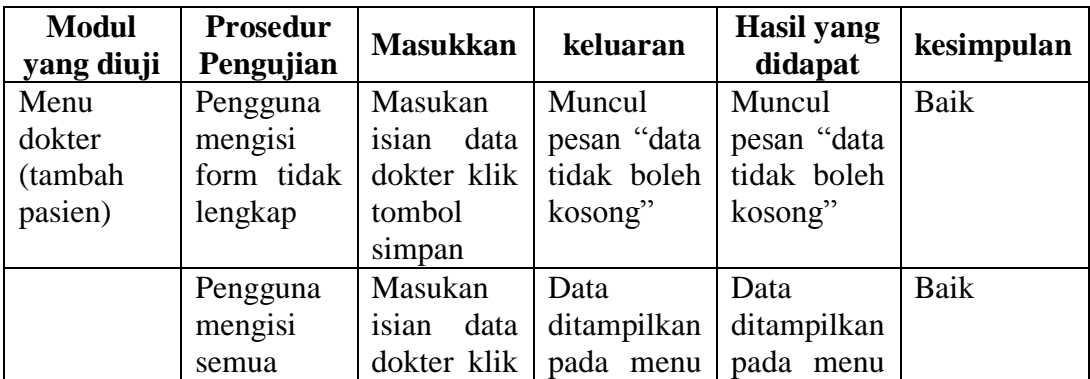

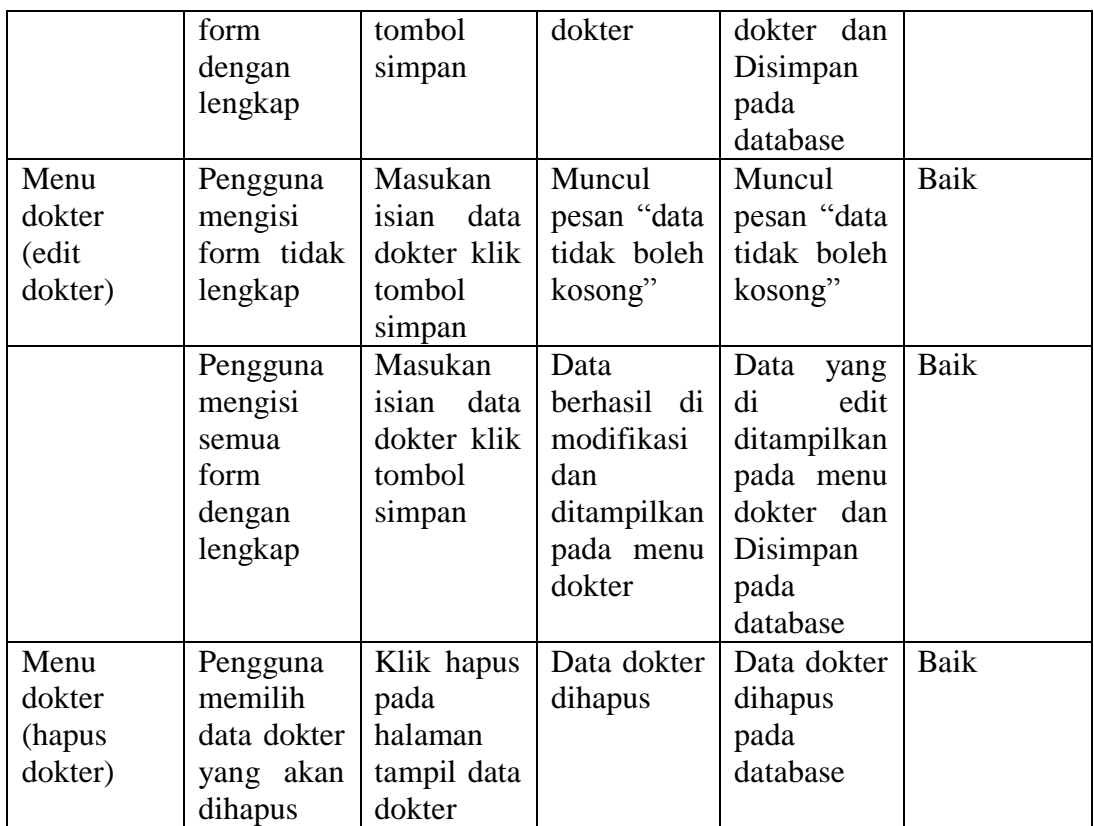

### 5. Pengujian Menu Obat

Pengujian menu obat digunakan untuk memastikan form input, edit, dan hapus data obat dapat digunakan sesuai dengan fungsinya.

#### **Tabel 5.5 Pengujian Menu Obat**

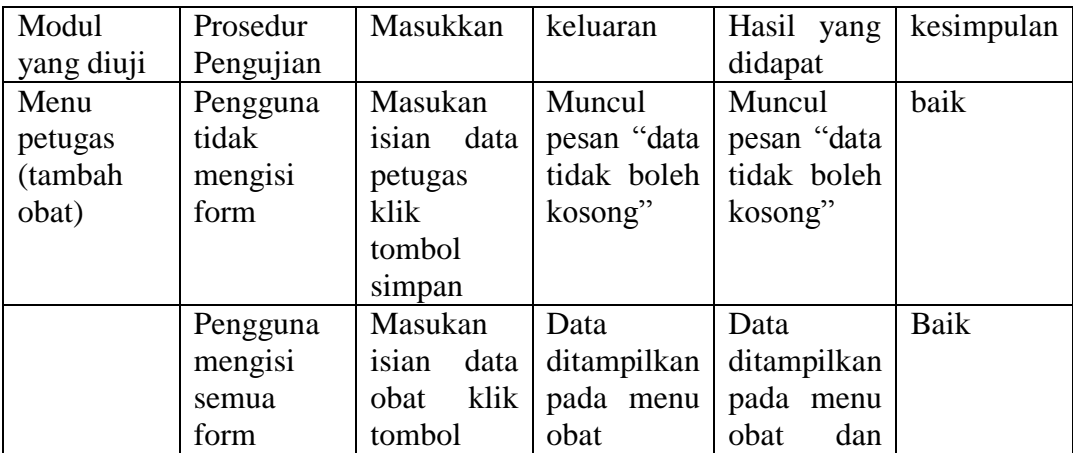

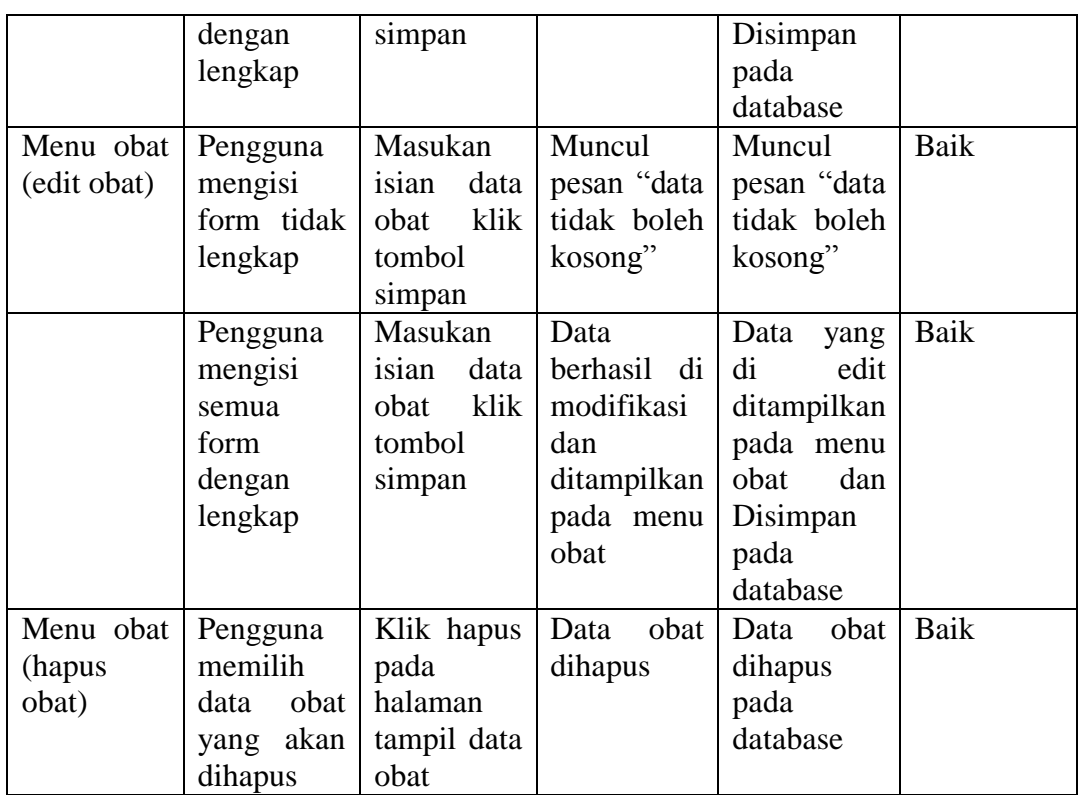

6. Pengujian Menu Pasien

Pengujian menu pasien digunakan untuk memastikan form input, edit, cari, cetak,

dan hapus data pasien dapat digunakan sesuai dengan fungsinya.

| <b>Modul</b><br>yang diuji | <b>Prosedur</b><br>Pengujian | <b>Masukkan</b> | keluaran    | <b>Hasil</b> yang<br>didapat | kesimpulan |
|----------------------------|------------------------------|-----------------|-------------|------------------------------|------------|
| Menu                       | Pengguna                     | Masukan         | Muncul      | Muncul                       |            |
| Pasien                     | mengisi                      | isian<br>data   | pesan "data | pesan "data                  |            |
| (tambah                    | form tidak                   | pasien klik     | tidak boleh | tidak boleh                  |            |
| pasien)                    | lengkap                      | tombol          | kosong"     | kosong                       |            |
|                            |                              | simpan          |             |                              |            |
|                            | Pengguna                     | Masukan         | Data        | Data                         |            |
|                            | mengisi                      | isian<br>data   | ditampilkan | ditampilkan                  |            |
|                            | semua                        | pasien klik     | pada menu   | pada menu                    |            |
|                            | form                         | tombol          | pasien      | pasien dan                   |            |
|                            | dengan                       | simpan          |             | Disimpan                     |            |
|                            | lengkap                      |                 |             | pada                         |            |
|                            |                              |                 |             | database                     |            |

**Tabel 5.6 Pengujian Menu Pasien**

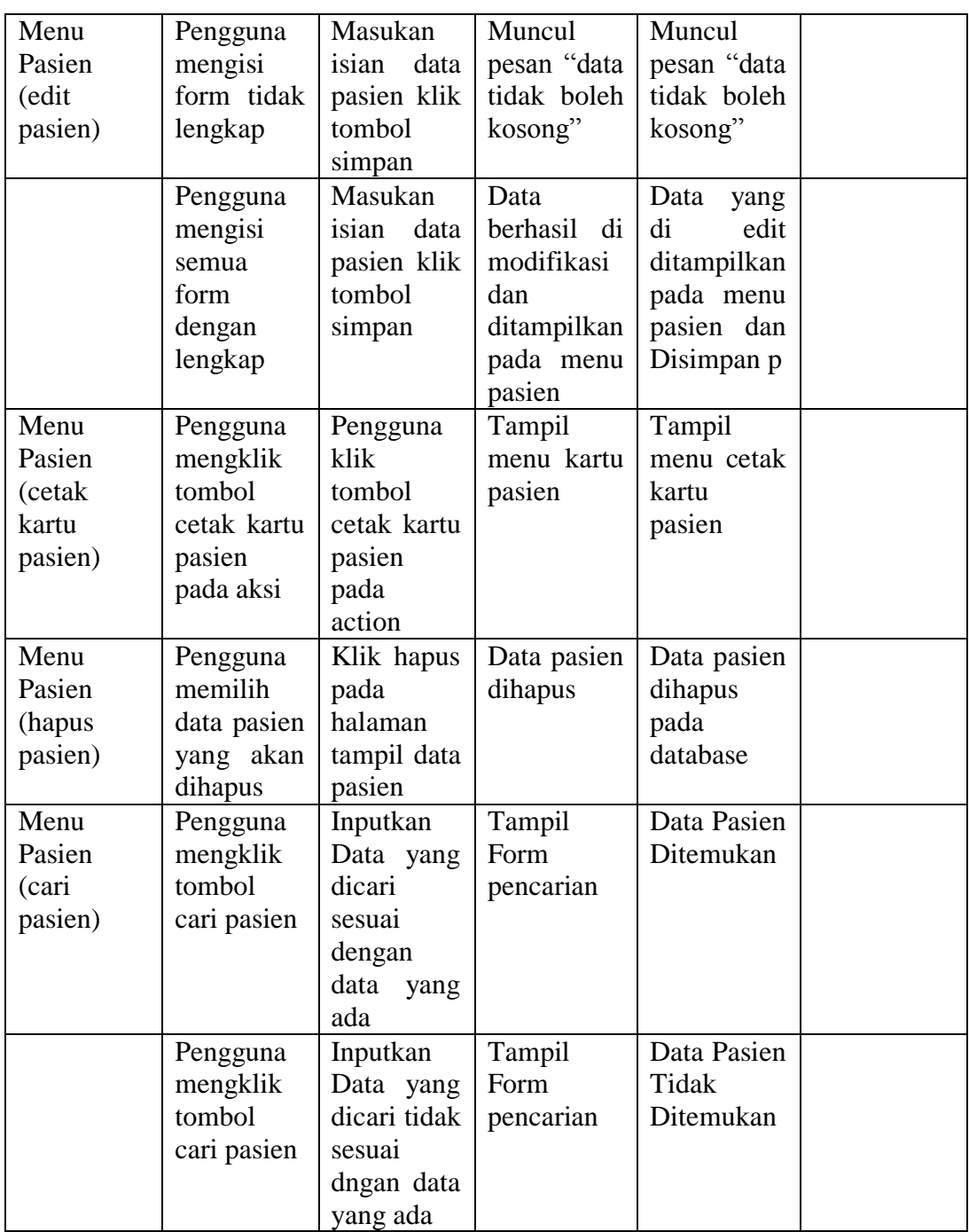

### 7. Pengujian Menu Penyakit

Pengujian menu penyakit digunakan untuk memastikan form input, edit, dan hapus data penyakit dapat digunakan sesuai dengan fungsinya.

| <b>Modul</b><br>yang diuji              | <b>Prosedur</b><br>Pengujian                                    | masukkan                                                         | keluaran                                                                         | <b>Hasil</b> yang<br>didapat                                                                              | kesimpulan |
|-----------------------------------------|-----------------------------------------------------------------|------------------------------------------------------------------|----------------------------------------------------------------------------------|----------------------------------------------------------------------------------------------------|------------|
| Menu<br>petugas<br>(tambah<br>penyakit) | Pengguna<br>tidak<br>mengisi<br>form                            | Masukan<br>isian data<br>petugas<br>klik<br>tombol<br>simpan     | Muncul<br>pesan "data<br>tidak boleh<br>kosong"                                  | Muncul<br>pesan "data<br>tidak boleh<br>kosong"                                                           | baik       |
|                                         | Pengguna<br>mengisi<br>semua<br>form<br>dengan<br>lengkap       | Masukan<br>isian<br>data<br>penyakit<br>klik<br>tombol<br>simpan | Data<br>ditampilkan<br>pada menu<br>penyakit                                     | Data<br>ditampilkan<br>pada menu<br>penyakit<br>dan<br>Disimpan<br>pada<br>database                       | Baik       |
| Menu obat<br>(edit<br>penyakit)         | Pengguna<br>mengisi<br>form tidak<br>lengkap                    | Masukan<br>isian<br>data<br>penyakit<br>klik<br>tombol<br>simpan | Muncul<br>pesan "data<br>tidak boleh<br>kosong                                   | Muncul<br>pesan "data<br>tidak boleh<br>kosong"                                                           | Baik       |
|                                         | Pengguna<br>mengisi<br>semua<br>form<br>dengan<br>lengkap       | Masukan<br>isian<br>data<br>penyakit<br>klik<br>tombol<br>simpan | Data<br>berhasil di<br>modifikasi<br>dan<br>ditampilkan<br>pada menu<br>penyakit | Data<br>yang<br>di<br>edit<br>ditampilkan<br>pada menu<br>penyakit<br>dan<br>disimpan<br>pada<br>database | Baik       |
| Menu<br>penyakit<br>(hapus<br>penyakit) | Pengguna<br>memilih<br>data<br>penyakit<br>yang akan<br>dihapus | Klik hapus<br>pada<br>halaman<br>tampil data<br>penyaki          | Data<br>penyakit<br>dihapus                                                      | Data<br>penyakit<br>dihapus<br>pada<br>database                                                           | baik       |

**Tabel 5.7 Pengujian Menu Penyakit**

### 8. Pengujian Menu Rujukan

Pengujian menu rujukan digunakan untuk memastikan form input data

rujukan dapat digunakan sesuai dengan fungsinya.

| <b>Modul</b><br>yang<br>diuji | <b>Prosedur</b><br>Pengujian | masukkan    | keluaran      | <b>Hasil</b> yang<br>didapat | kesimpulan |
|-------------------------------|------------------------------|-------------|---------------|------------------------------|------------|
| Menu                          | Pengguna                     | Muncul      | Muncul        | Muncul                       |            |
| Rekam                         | tidak                        | pesan       | Tampilan      | pesan "data                  |            |
| Medis                         | mengisi                      | "data tidak | Rekam         | tidak boleh                  |            |
| (tambah                       | form                         | boleh       | Medis<br>tiap | kosong"                      |            |
| rujukan)                      |                              | kosong"     | Pasien        |                              |            |
|                               | Masukan                      | Masukan     | Data          | Data                         |            |
|                               | isian data                   | isian data  | ditampilkan   | ditampilkan                  |            |
|                               | rujukan                      | rujukan     | pada menu     | pada menu                    |            |
|                               | klik                         | klik        | rujukan       | rujukan dan                  |            |
|                               | tombol                       | tombol      |               | Disimpan                     |            |
|                               | simpan                       | simpan      |               | pada                         |            |
|                               |                              |             |               | database                     |            |

**Tabel 5.8 Pengujian Menu Rujukan**

# **5.3 ANALISIS HASIL YANG DICAPAI OLEH SISTEM PERANGKAT**

#### **LUNAK**

Setelah melakukan berbagai pengujian pada Perancangan sistem informasi rekam medis pada Puskesmas Kenali Besar maka didapatkan evaluasi dari kemampuan perancangan sistem ini. Adapun kelebihan dan kelemahan dari sistem ini adalah sebagai berikut:

#### 5.3.1 **Kelebihan Program**

Kelebihan dari Sistem Informasi Rekam Medis ini adalah :

a. Sistem ini bisa digunakan oleh 3 pengguna seperti admin, loket, dan poliklinik pada Puskesmas Kenali Besar untuk membantu petugas dalam mengolah data rekam medis sesuai tugas masing-masing.

- b. Sistem mampu melakukan pengolahan data rekam medis seperti data poliklinik, data petugas, data dokter, data obat, data penyakit, data pasien, data kunjungan, data rujukan dan data rekam medis.
- c. Aplikasi yang dirancang dapat mempermudah dalam proses pencarian data, pengurutan data, dan dalam mengakses informasi lain yang diperlukan dalam rekam medis seperti rujukan dan grafik penyakit.
- d. Sistem mampu mencetak laporan dengan lebih baik berdasarkan datadata yang telah diinputkan sebelumnya, sehingga mempermudah admin dalam menyerahkan laporan kepada pimpinan.

#### 5.3.2 **Kekurangan program**

Kekurangan dari Sistem Informasi Rekam Medis ini adalah belum ada fasilitas Back Up data.

Dari kelebihan dan kekurangan sistem diatas, dapat disimpulkan bahwa perangkat lunak ini mampu mengefisienkan waktu admin, loket, dan poliklinik untuk mengolah data rekam medis, pengobatan dan pengarsipan di Puskesmas Kenali Besar serta pasien agar tetap mendapatkan informasi rekam medis yang diharapkan mengenai penyakit yang dideritanya dan solusi pengobatannya.